## **M350C BIOS user manual**

**Boot up system, press <Del> key immediately and repeatedly until the following screen present, then select the "Setup Utility" menu into BIOS Setup.**

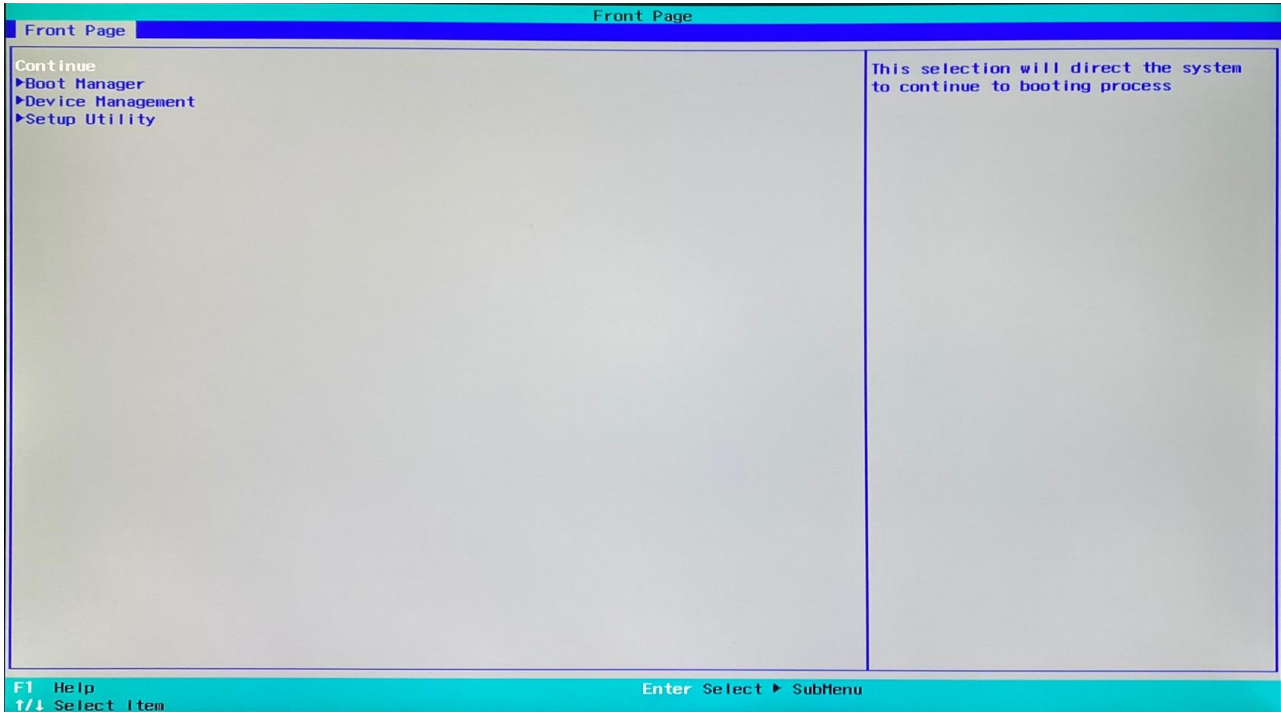

To move through the BIOS, use the keyboard keys as listed in the following table:

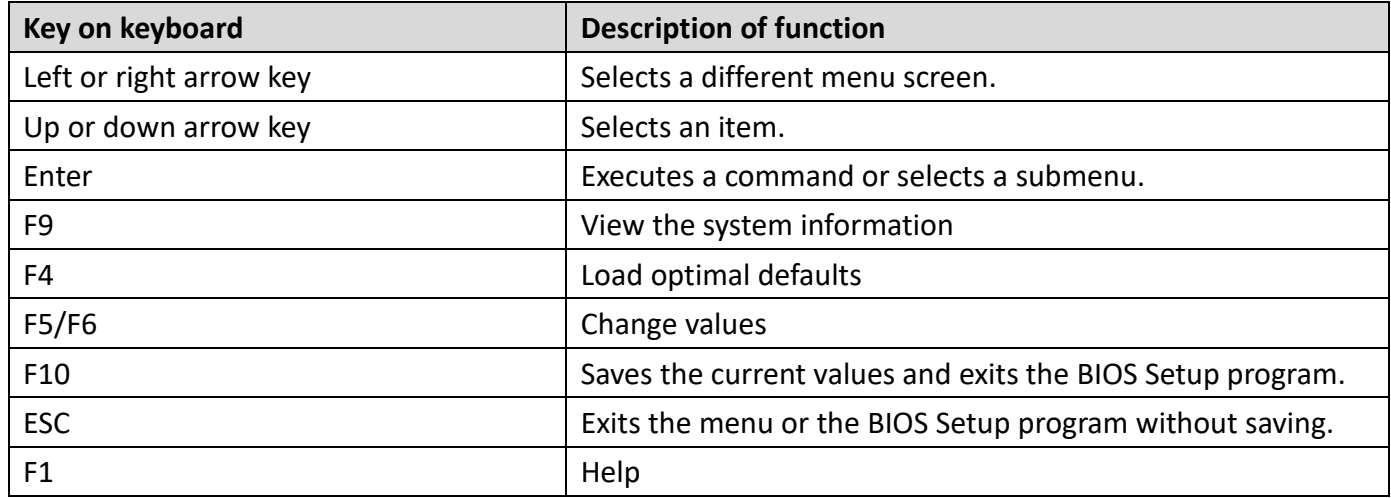

### **Setup Utility**

#### **1. Main menu**

The Main menu provides you an overview of the basic system information, and allows you to set the system date and time.

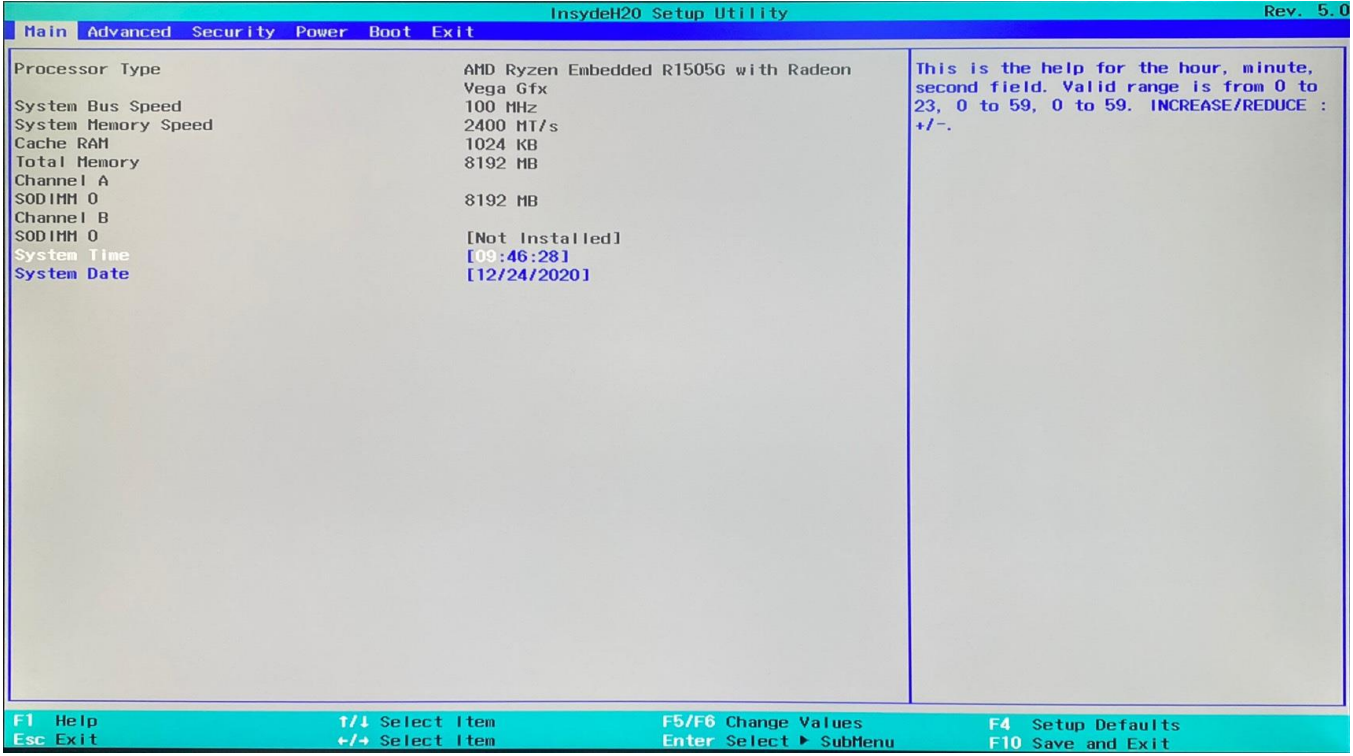

#### **2. Advanced menu**

The Advanced menu items allow you to change the settings for system devices.

#### **2.1 Boot Configuration**

#### **Numlock**

This item allows you to switch Numlock status to On or Off when system power on.

#### **2.2 Peripheral Configuration**

#### **Azalia**

This item allows you to select Enabled or Disabled on board audio chip.

#### **EMMC Configuration**

This item allows you to select Enabled or Disabled on board eMMC device state.

#### **2.3 Video Configuration**

#### **UMA Mode**

This item allows you to select on board share memory size.

#### **DP Audio**

This item allows you to select Enabled or Disabled for DP Audio function.

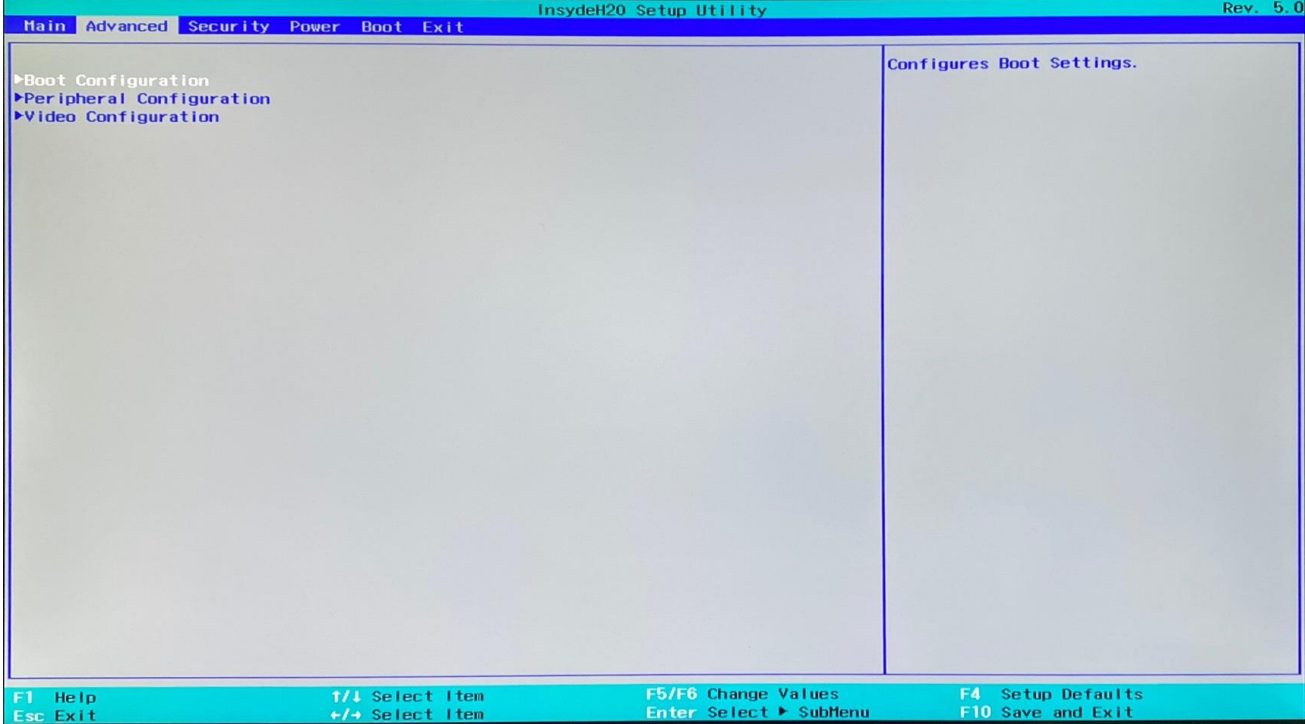

#### **3. Security menu**

The Security menu items allow you to change the system security settings.

#### **3.1 Set Supervisor Password**

This item allows you to set BIOS supervisor password.

If you have set a supervisor password, we recommend that you enter the supervisor password for accessing the system.

#### **3.2 Enforce Secure Boot**

This item allows you to configure Secure Boot settings and manage its keys to protect the system from unauthorized access and malwares during POST.

#### **3.3 Erase all Secure Boot Settings**

This item allows you to erase secure boot settings.

#### **3.4 Restore Secure Boot to Factory Settings**

This item allows you to restore secure boot settings.

#### **3.5 AMD Memory Guard**

This item allows you to Activated or Deactivated the AMD memory guard technology.

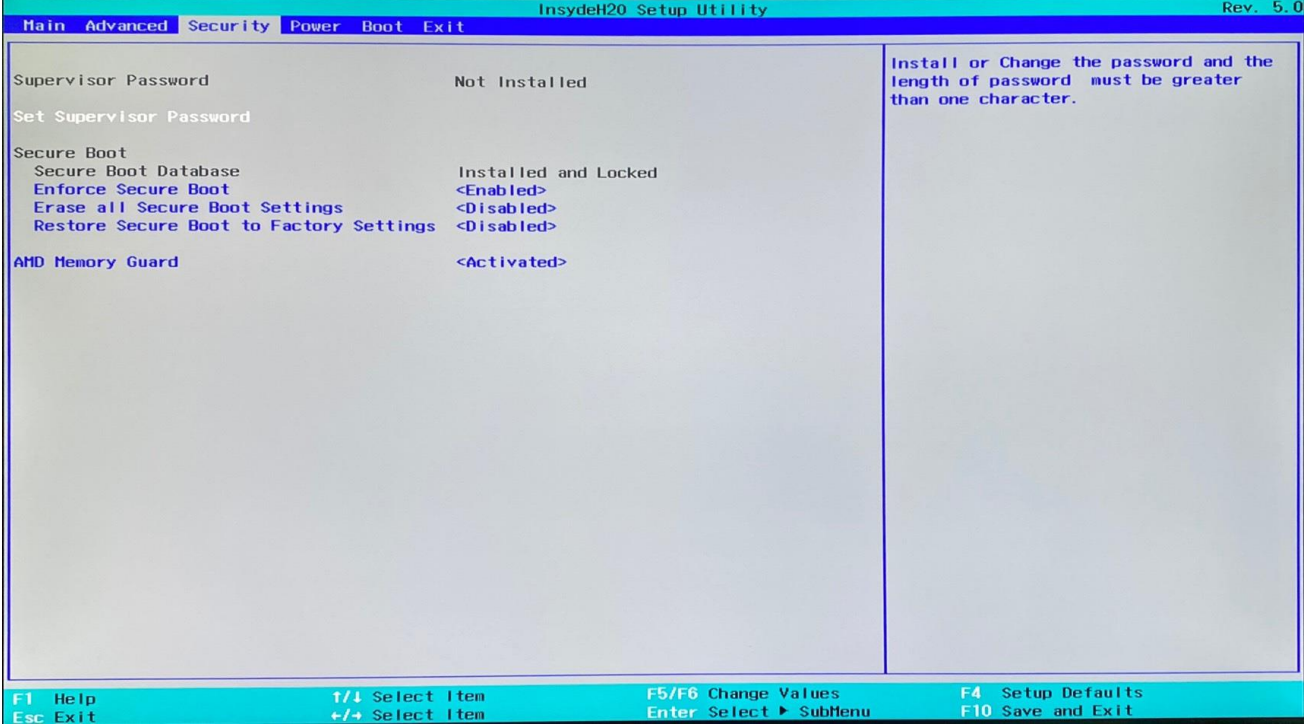

#### **4. Power menu**

The Power menu items allow you to change power management technologies to assist in operating.

#### **4.1 RTC Alarm Control in S5**

This item allows you to Enabled or Disabled the RTC (Real-Time Clock) to generate a wake event and configure the RTC alarm date. When enabled, you can set the days, hours, minutes, or seconds to schedule an RTC alarm date.

#### **4.2 Power Button Delay 4s**

This item allows you to Enabled or Disabled the press power button 4 secs for shut down system.

#### **4.3 ErP Power Control**

This item allows you to switch off some power at S3 + S5 to get the system ready for ErP requirement.

#### **4.4 USB Wake from S3**

This item allows you to Enabled or Disabled for USB wake event from S3.

#### **4.5 COM Port Power Supply**

This item allows you to set 5V or Disabled on board COM Port Power Supply.

#### **4.6 AC Loss Control**

This item allows your system to go to ON state, OFF state, or Last state.

When setting your system to [Last state], it goes to the previous state before the AC power loss.

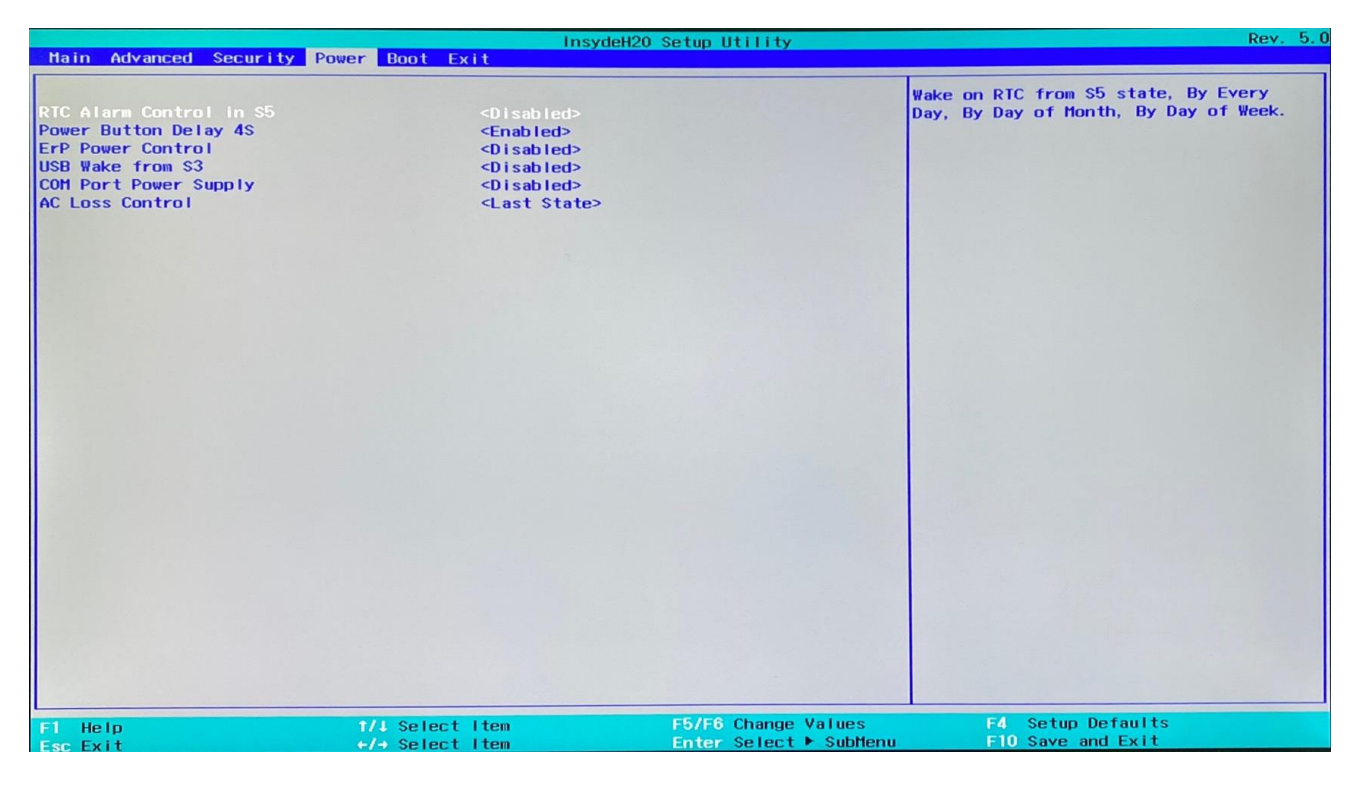

#### **5. Boot menu**

The Boot menu items allow you to change the system boot options.

#### **5.1 Quiet Boot**

This item allows you to Enabled or Disabled for booting in Text mode.

#### **5.2 Onboard LAN Boot Rom**

This item allows you to Enabled or Disabled the Onboard LAN Boot Rom.

#### **5.3 PXE Boot Capability**

This item allows you to Enabled or Disabled the Ipv4/Ipv6 PXE wake event.

#### **5.4 USB Boot**

This item allows you to Enabled or Disabled the USB boot devices

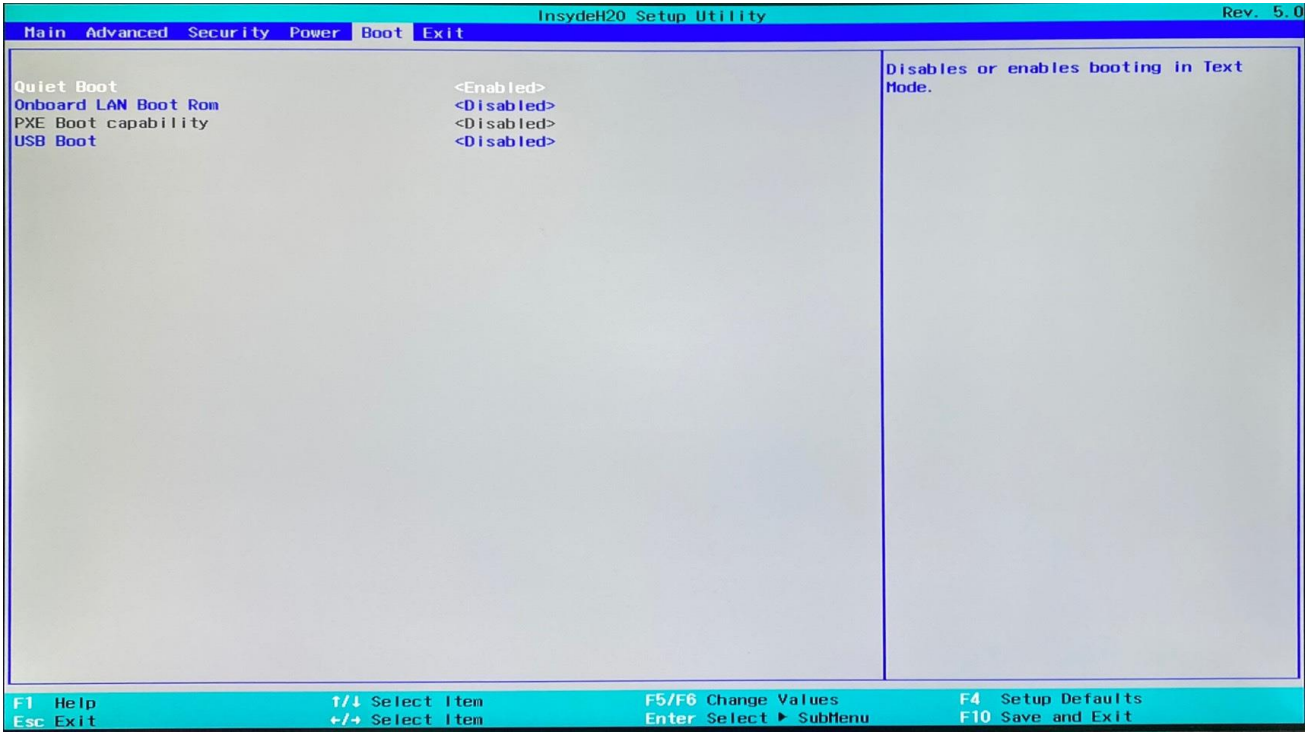

#### **6. Exit menu**

The Exit menu items allow you to load the optimal default values for the BIOS items, and save or discard your changes to the BIOS items.

#### **6.1 Exit Saving Changes**

This option allows you to exit the Setup program with saving your changes.

#### **6.2 Save Change Without Exit**

This option allows you to saving your changes without exit Setup program.

#### **6.3 Exit Discarding Changes**

This option allows you to exit the Setup program without saving your changes.

#### **6.4 Load Optimal Defaults**

This option allows you to load the default values for each of the parameters on the Setup menus.

#### **6.5 Discard Changes**

This option allows you to discard your changes without exit Setup program.

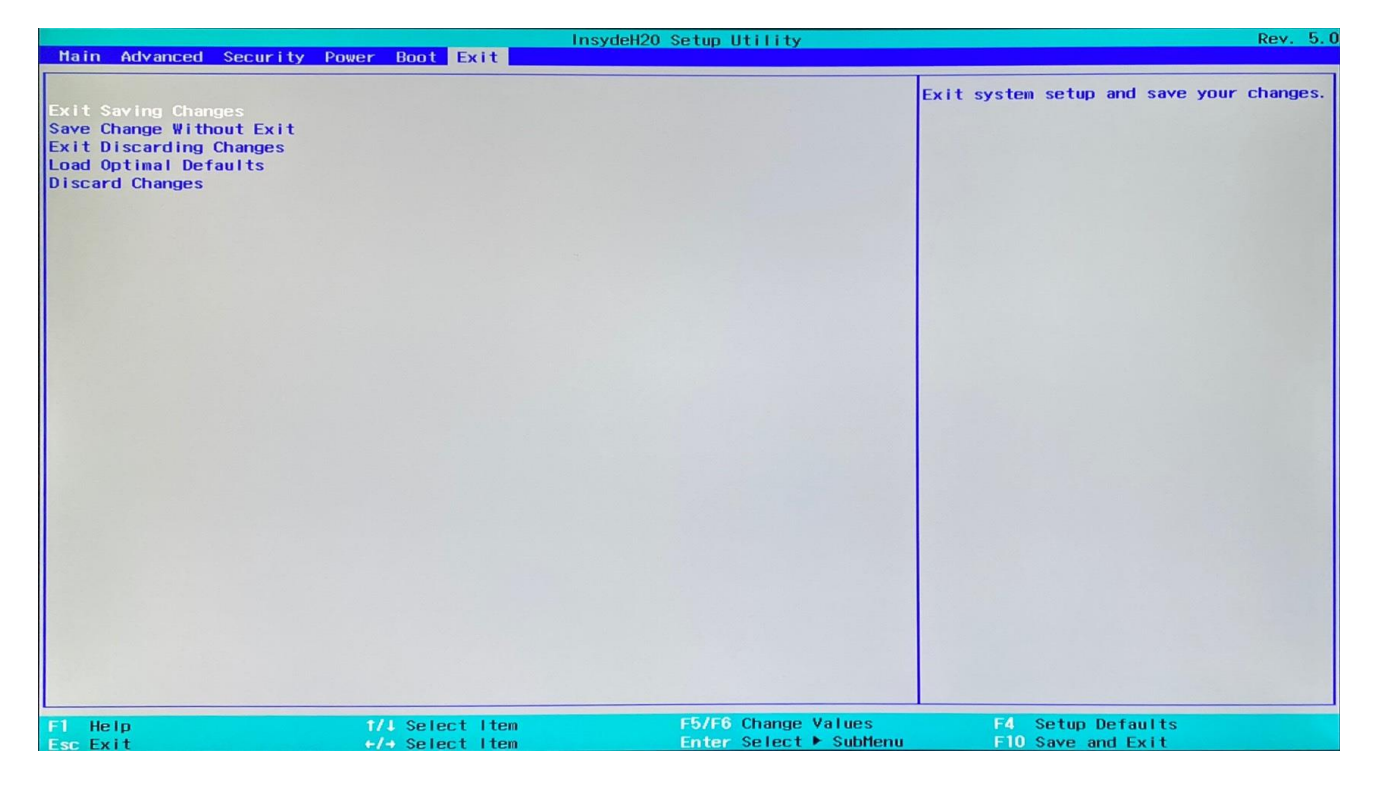

# **Appendix:**

#### **Boot Manager**

The Boot option menu item allow you to select your booting device.

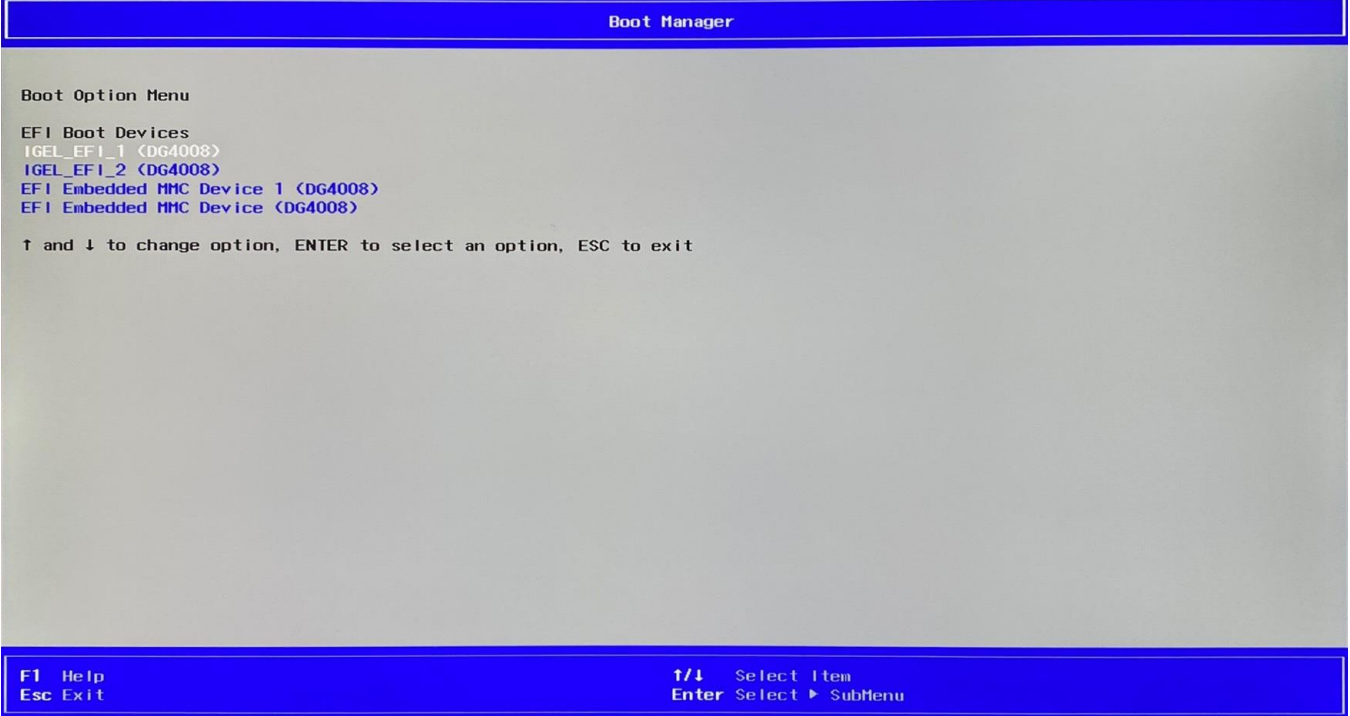

#### **Device Management**

The Devices List menu item allow you to setup network configuration of IPV4/IPV6 when you Enabled Onboard LAN Boot Rom.

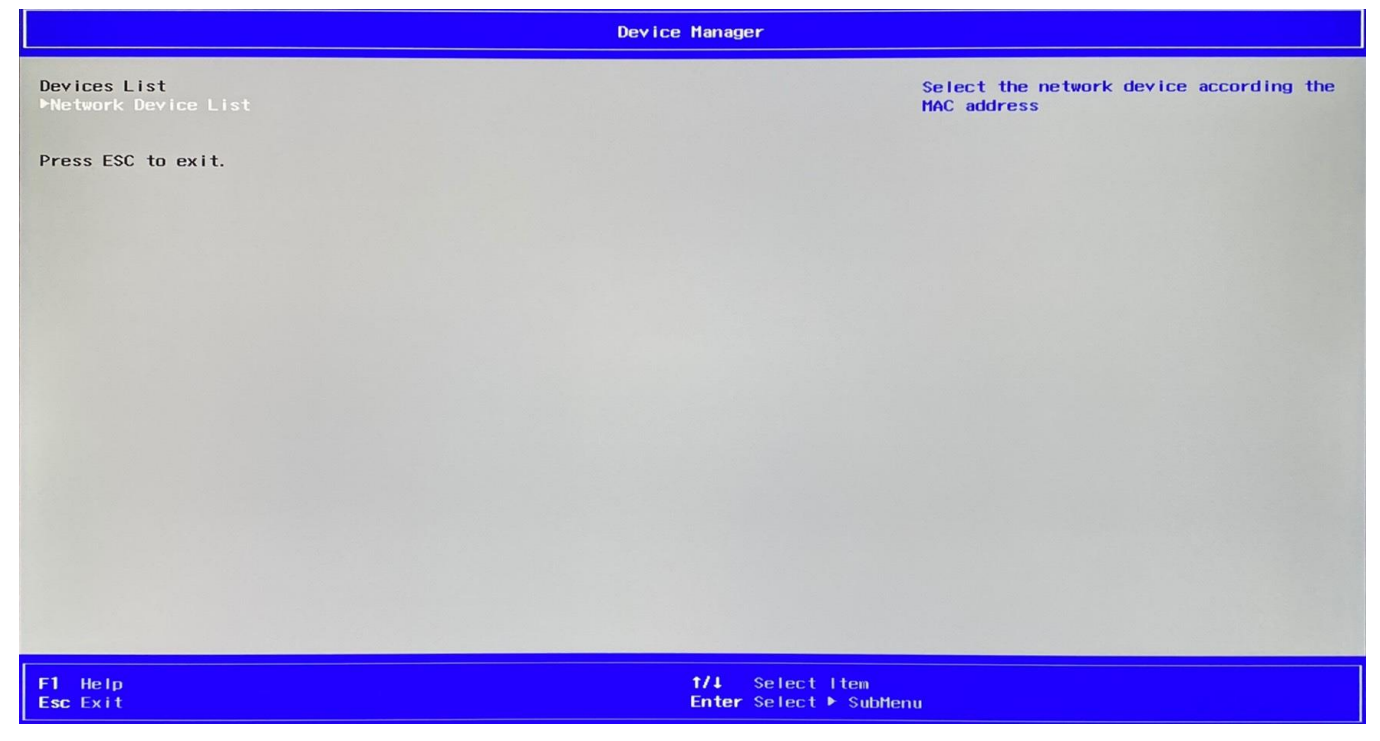